We are having issues with the way walls and elements are displaying in Revit architecture 2009.

The following screen shots show grey faces to walls in views that are set to "Shaded with edges" even though <u>shadows are turned off</u>.

The material used in the walls has a Graphics Shading setting with a colour of white. The elevation especially shows that the shading is definitely not white.

We need the views to show other elements in colour (eg mechanical ducting) so the hidden line setting for the views is not an option. (Note: the shots below are a dummy test project file and not the actual views, but they illustrate the issue)

Please advise whether this is an issue with the 2009 release and whether there is a method of achieving a white wall in shaded views.

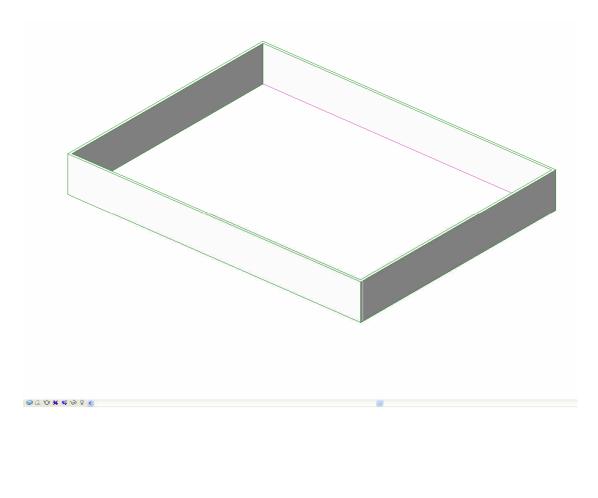

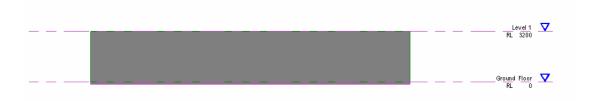